## Strumenti per l'Analisi dei Segnali Biomedici 12/12/2009 Test #1

## **Es**<sub>1</sub>

Generare una matrice A di dimensioni 5x3 i cui elementi sono tali che A(h,k)=h.

Creare un vettore colonna v1di 5 elementi tali che v1(k)=6-k e assegnare alla 3 colonna della matrice A tale vettore.

Data una matrice B triangolare inferiore di dimensioni 5x3 tale che gli elementi non nulli di B corrispondono agli elementi di A, creare una matrice C a valori complessi la cui parte reale è data dalla matrice B e la parte immaginaria è data da A.

Trovare gli indici dell'elemento di C con modulo maggiore e fare il grafico di tale elemento su un diagramma polare.

# **Es)2**

Scrivere una funzione che accetti in ingresso un vettore x e in uscita riporti due variabili *y* ed *err*.

La funzione deve verificare che *x* sia un vettore, quindi né una matrice né uno scalare. In caso contrario&in&&uscita&deve&fornire&*err*=1&e&*y*&vuota.

Nel caso *x* sia un vettore *y* deve essere calcolata come  $y = \frac{\sin(\pi x)}{\pi x}$ . Porre attenzione al caso in

cui uno o più elementi di x siano uguali a zero. La funzione deve inoltre generare un grafico nel quale si riportano i valori di *y* in funzione di *x*.

Testare la funzione con  $x=[-10:0.1:10]$  e  $x=[0 1 2 0]$ 

**Es)3**

Leggere l'immagine RGB contenuta nel file cat2.tif. Visualizzare tale immagine.

Assegnare ad una matrice G cat la componente verde dell'immagine e visualizzarla con la mappa di colori gray in modo che la visualizzazione sia ottimizzata per i livelli compresi tra il valore medio e il massimo.

Creare una ulteriore matrice G\_cat2 ottenuta scalando i valori di G\_cat al fine di ottimizzarne la visualizzazione come nel punto precedente.

Selezionare una porzione centrale di G\_cat di dimensioni 10x10 e visualizzarla.

Convertire l'immagine in una immagine indicizzata e salvare la mappa di colori in un file .mat.

**Domande Teoriche** (riportare le risposte sul foglio protocollo)

# **D1**

Le funzioni trigonometriche inverse (cos<sup>-1</sup>(x), sen<sup>-1</sup>(x), tg<sup>-1</sup>(x)): con quali funzioni Matlab sono implementate? I valori restituiti dalle funzioni sono in gradi? Come fare la conversione radianti-gradi e/o viceversa? A quali quadranti appartengono i valori di angolo restituiti?Parlane, con esempi.

# **D2**

Scrivere, utilizzando un esempio, i comandi Matlab per calcolare le radici di un polinomio

# **p(x)=anxn+an**Ʈ**1xn**Ʈ**1+an**Ʈ**2xn**Ʈ**2+…+a1x+a0**

#### Strumenti per l'Analisi dei Segnali Biomedici 2/2/2010 Test #1

**Es 1** Generare un vettore v1 contenente 145 valori equispaziati tra 0 e 12π.Calcolare il coseno dei valori contenuti nel vettore v1 e assegnare ad un vettore v2 tali valori.

Creare una figura e riportare il grafico di v2 in funzione di v1.

Trovare gli indici e il numero degli elementi di v2 maggiori di zero e minori di 0.5 e assegnarli rispettivamente ad un vettore index  $v^2$  e num  $v^2$ .

Creare una matrice M di dimesione  $5x29$  le cui righe sono elementi consecutivi di v1 (prima riga costituita dai primi 29 valori, seconda riga dai successivi etc.).

Creare un vettore m1 i cui valori contengono il valore medio di ogni riga di M.Creare un vettore m2 i cui valori contengono il valore medio di ogni colonna di M.

Assegnare alla terza riga di M i valori contenuti in m2 (non usare cicli).

Salvare i due vettori m1 e m2 in una variabile medi.mat.

**Es 2** Determinare i poli e gli zeri della funzione razionale fratta e rappresentarli sul piano di Gauss

 $H(z) = \frac{z^4 - 2.5z^3 + 3.06z^2 - 1.12z + 0.12}{z^4 - 1.2z^3 + 0.7z^2 - 0.1z}$ 

Scrivere un segmento di codice che determini l'esistenza di eventuali poli o zero con modulo maggiore di 1 e ne faccia il grafico polare in una seconda figura.

Considerare z appartenente all'asse reale, fare il grafico di  $H(z)$  calcolato su tale asse per z che assume valori tra -1 e 1 con passo di 0.1. Per fare questo si ponga attenzione ad eventuali poli del denominatore presenti in questo intervallo: nel caso di poli che soddisfano a tale criterio fare in modo che la funzione non assuma valori pari a Inf o Nan, agendo opportunamente sui valori di z.

**Es 3** Scrivere una funzione che accetti in ingresso un vettore x e una matrice X e in uscita riporti due variabili y ed err.

La funzione deve verificare che A sia una matrice quadrata e a rango pieno e che le dimensioni di x siano uguali al numero di righe (o colonne) di A. In caso contrario in uscita deve fornire err=1 e *y* vuota.

Se la matrice A è a rango pieno ma x è un vettore nullo, la funzione in uscita deve riportare err=2 e *y* vuota.

In tutti e gli altri i casi la funzione deve calcolare la soluzione c del sistema lineare x=Xc e assegnare a y il valore di c e a err il valore 0.

Testare la funzione con le matrici e il vettore contenuti nel file matrici.mat

**Domande Teoriche** (riportare le risposte sul foglio protocollo)

**D1** Scrivere i comandi matlab per creare una struttura a 2 dimensioni e 2 campi. Scrivere i comandi Matlab per leggere il valore del 1° campo della 2 dimensione e successivamente per rimuovere questo campo

### Strumenti per l'Analisi dei Segnali Biomedici 15/01/2010 Test #1

## **Es**<sub>1</sub>

Generare un vettore y i cui elementi sono tali che v(h)=h^0.5 con h che assume valori tra 5 e 100 con passo di 5.

Definire una variabile N contenente la lunghezza del vettore v. Creare una matrice A di dimensioni NxN la cui ultima riga e ultima colonna siano date dal vettore v, mentre i rimanenti valori siano nulli.

Utilizzare la funzione randn() per generare una matrice B di dimensioni NxN.

Creare una matrice C a valori complessi la cui parte reale è data dalla matrice A e la parte immaginaria è data da B.

Trovare gli indici dell'elemento di C con parte immaginaria maggiore e fare il grafico di tale elemento su un diagramma polare.

## **Es)2**

Scrivere una funzione che accetti in ingresso due variabili a e b e riporti in uscita una matrice Me una variabile err.

La funzione deve verificare che *a e b* siano entrambi compresi tra -10 e 10. In caso contrario in uscita riporta  $err = 0$  e M come matrice vuota.

Nel caso in cui a e b soddisfino le condizioni richieste la funzione genera una matrice M contenente i valori della funzione  $z = \frac{1}{(x-a)^2 + (y-b)^2}$  calcolata per x e y che assumono valori compresi tra -10 e 10 con passo 0.1. Porre attenzione al caso eventuale in cui il denominatore sia pari a zero.

Se tale caso si verifica porre il valore di y pari a al massimo valore (diverso da inf) correttamente calcolato e si riporti in uscita il valore err=-1. In caso contrario err=1.

La funzione deve eseguire, in entrambi i casi precedenti, il grafico della matrice rispetto a x e y.

## **Es)3**

Leggere l'immagine RGB contenuta nel file cat2.tif. Visualizzare tale immagine.

Assegnare ad una matrice G\_cat la componente rossa dell'immagine e visualizzarla con la mappa di colori gray in modo che la visualizzazione sia ottimizzata per i livelli compresi tra il 20% e il 30% dell'intervallo minimo-massimo dei valori della componente.

Creare una ulteriore matrice G cat2 ottenuta scalando i valori di G cat al fine di ottimizzarne la visualizzazione come nel punto precedente.

Creare una immagine RGB le cui componenti siano tutte uguali alla componente rossa della matrice originale e salvare tale immagine in un file .tif.

**Domande Teoriche** (riportare le risposte sul foglio protocollo)

**D1** Descrivere gli operatori logici in matlab con esempi di applicazione.

## **Metodi'ASB'AA0910'Matlab'15'Giugno'2010'**

## **Es\_4**

Considerare la sequenza periodica ottenuta campionando con tempo di campionamento pari a dt=1s il segnale tempo continuo  $s(t) = 5\cos(2\pi t/32) + 8\cos(2\pi t/8)$ .

sequenza. Si curi la corretta taratura dell'asse frequenziale. Si creino due figure contenenti il modulo e la fase della Trasformata Discreta di Fourier di tale

Si consideri adesso un segmento di tale sequenza di lunghezza pari a due periodi e si assegnino tali valori ad un vettore x1.

Si calcoli la convoluzione tra x1 e il vettore x2=[1 2 3 4 4 4 3 2 1] utilizzando sia la convoluzione lineare, sia la convoluzione circolare tramite la Trasformata Discreta di Fourier.

Assicurarsi che i due approcci forniscano lo stesso risultato confrontando i grafici nei due casi.

**Es\_5**

Generare un'onda quadra, avente periodo T0=10 secondi, tramite l'opportuno comando matlab.

La durata dell'onda deve essere pari a 100 secondi e la frequenza di campionamento utilizzata pari a 5 Hz. Inserire tali valori in un vettore *v*.

Fare il grafico rispetto al tempo di tale sequenza.

Considerare il filtro IIR i cui coefficienti sono ricavabili dalla funzione di trasferimento nel dominio z data da  $H(z) = \frac{1 - z^{-1}}{1 + 0.4z^{-1}}$ .

Si faccia il grafico della risposta impulsiva di tale filtro calcolata per  $n=0...12$ .

Si stimi da questa ultima, (non usare quindi *freqz*) la risposta in frequenza del filtro e si rappresenti in modulo e fase con una risoluzione pari a df=0.1 Hz.

Si calcoli l'andamento temporale dell'uscita di tale filtro, quando in ingresso è presente il vettore v prima determinato, operando nel dominio temporale (utilizzando la risposta impulsiva stimata per  $n=0...12$ ).

Modificare il filtro, agendo sui poli e/o sugli zeri, in modo che la sua risposta sia del tipo passa basso.

#### Strumenti per l'Analisi dei Segnali Biomedici 01/07/2010 **Es)1**

Utilizzare la funzione randn $()$  per generare due matrici 6x6 A e B.

Creare una matrice C 6x6 così composta:

-gli elementi sulla diagonale superiore di C sono numeri complessi con parte reale pari agli elementi della diagonale superiore di A e parte immaginaria pari agli elementi della diagonale inferiore di B:

-gli elementi della diagonale inferiore di C sono numeri complessi con parte reale pari agli elementi della diagonale superiore di B e parte immaginaria pari agli elementi della diagonale inferiore di A

Creare un vettore v1 di 72 elementi i cui elementi di indice dispari corrispondono al modulo degli elementi di C (es: v1(1)= modulo di C(1,1), v(3)= modulo di C(1,2)...) e gli elementi di indice pari corrispondono alla fase degli elementi di C (es: y1(2)= fase di C(1,1);  $v(3)$ = fase di  $C(1,2)...$ 

Trovare il modulo massimo tra gli elementi di indice dispari di v1 e la fase massima tra gli elementi) di) indice) pari) di) v1) e) graficare) sul) piano) di) Gauss) il) ) numero) complesso) corrispondente.

### **Es)2**

Scrivere una funzione che accetti in ingresso due vettori *a* e *b* e una matrice *M* e riporti in uscita) una) variabile) *err*)e) una) stringa) *confronto*.) La) funzione) deve) verificare) che)*a*)e)*b*) siano) vettori e M sia una matrice altrimenti riporta in uscita *err*=1 e *confronto* = "non calcolato".

Nel caso in cui gli ingressi soddisfino le condizioni, la variabile *err* deve valere 0 e la funzione deve:

- calcolare la media degli elementi dei due vettori di ingresso a e b e confrontarle. Se la media degli) elementi) di) a) è) maggiore/minore/uguale) della) media) degli) elementi) di) b) l'uscita) *confronto* varrà "la media di a è maggiore/minore/uguale della media di b"

>) calcolare) la) dimensione) di) a,) b) e) il) numero) di) colonne) di) M) e) confrontarle:) la) variabile) confronto sarà uguale a "le dimensioni di a, b e il numero di colonne di M coincidono" oppure a "le dimensioni di a, b e il numero di colonne di M non coincidono" a seconda del risultato del confronto

>) trovare) l'elemento) maggiore) di) a) e) l'elemento) maggiore) di) b) e) confrontarli:) la) variabile) *confronto*) sarà) uguale) a) "l'elemento) maggiore) di) a) è) più) grande/più) piccolo/uguale dell'elemento maggiore di b" a seconda del risultato del confronto

#### **Es)3**

Leggere l'immagine di intensità contenuta nel file MRI brain.tif e assegnare ad una matrice IMM i valori dell'immagine.

Rappresentare)l'immagine)utilizzando)la)mappa)di)colori)*bone*.

Calcolare la media *m* degli elementi contenuti in una regione 10x10 al centro dell'immagine e la deviazione standard *sd* degli elementi di una regione 10x10 nell'angolo in alto a sinistra dell'immagine.) Assegnare) ad) una) variabile) SNR) il) valore) *m/sd*) e) fare) in) modo) che) venga) visualizzata sulla command window la frase "*il rapporto segnale rumore dell'immagine è pari a (SNR)"*.

Calcolare l'istogramma dell'immagine e visualizzarlo.

Convertire l'immagine di intensità di partenza in una immagine RGB.

## **Domanda teorica (riportare la risposta sul foglio protocollo)**

Spiegare, facendo anche degli esempi, le differenze tra i comandi for e while

### **MASB)e ASB 1)Luglio)2010**

## **Es\_4**

Considerare la sequenza periodica ottenuta campionando con tempo di campionamento pari a dt=0.5il segnale tempo continuo  $s(t) = cos(\pi t/4) + 3sin(2\pi t/3)$ .

tale sequenza. Si curi la corretta taratura dell'asse frequenziale. Si creino due figure contenenti il modulo e la fase della **Trasformata Discreta di Fourier** di

Si consideri adesso un segmento di tale sequenza di lunghezza pari a due periodi. Si stimi la **Trasformata di Fourier** di tale segmento in modo da avere lo spettro visualizzato con una  $df=0.01$ Hz.

Si effettuino le operazioni necessarie per ottenere una rappresentazione in frequenza di s(t) tale da poter distinguere il suo spettro da quello di un eventuale segnale sinusoidale la cui frequenza differisca da quelle presenti in  $s(t)$  di 0.005Hz.

Si faccia il grafico di tale rappresentazione sia nel dominio del tempo sia in quello frequenziale, curando la taratura degli assi temporale e frequenziale.

### **Es\_5**

Generare un'onda quadra, avente periodo T0=2 secondi, e valori compresi tra 0 e 2. Utilizzare l'opportuno comando matlab.

La durata dell'onda deve essere pari a 20 secondi e la frequenza di campionamento utilizzata pari)a)20)Hz.)Inserire)tali)valori)in)un)vettore)*v.*

Stimare, tramite la TDF, la **Trasformata di Fourier** della sequenza contenuta nel vettore *v*.

Eseguire i grafici del modulo e della fase, con l'asse delle frequenze tarati in modo opportuno.

Rappresentare tali grafici nell'intervallo frequenziale centrato attorno allo 0.

Considerare il filtro passa basso la cui risposta impulsiva è data da

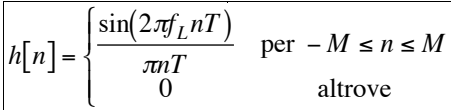

con)*M*=10. *T* è il tempo di campionamento. Utilizzando il comando freqz fare i grafici della risposta in frequenza di tale filtro.

Si filtri il segmento dell'onda quadra con tale filtro, impostando *f<sub>L</sub> 1Hz* sia usando il comando filter sia utilizzando la convoluzione circolare, stimata attraverso un approccio in frequenza.

Si realizzi un filtro FIR passa alto, a partire da h[n], modificato in modo da attenuare le frequenze dell'onda quadra inferiori alla quarta armonica diversa da zero (ricavare il valore di tale grandezza dall'analisi spettrale dell'onda quadra). Applicare tale filtro all'onda quadra tramite un approccio nel dominio temporale (questa volta senza usare il comando filter) e fare il grafico rispetto al tempo dell'uscita del filtro.

#### Strumenti per l'Analisi dei Segnali Biomedici 26/07/2010 Test #1

**Es 1** Generare un vettore v1 contenente 100 valori equispaziati tra  $-\pi$ 3/8 e $\pi$ 3/8.

Creare una matrice M di dimesione 20x5 le cui colonne sono elementi consecutivi di v1 (prima colonna costituita dai primi 20 valori, seconda colonna dai successivi etc.).

Calcolare la tangente dei valori contenuti nel vettore v1 e assegnare ad un vettore v2 tali valori. Creare una figura e riportare il grafico di v2 in funzione di v1.

Trovare gli indici e il numero degli elementi di v2 maggiori di zero e minori di 0.5 e assegnarli rispettivamente ad un vettore index v2 e num v2. Trovare gli indici e il numero degli elementi di v1 maggiori di 0.2 e minori di 1 e assegnarli rispettivamente ad un vettore index\_v1 e num\_v1.

Verificare senza utilizzare cicli for, se esistono e quanti sono, gli elementi di v2 e v1 che soddisfano le condizioni precedenti e hanno gli stessi indici.

esempio.  $v2 = [-0.1 \ 0.2 \ 0.7]$  e v1= $[0.1 \ 0.9 \ 1.2]$  il secondo elemento di v2 e il secondo elemento di v1 soddisfano le rispettive e hanno lo stesso indice.

**Es 2** Scrivere una funzione che accetti in ingresso due variabili vett e stringa e in uscita riporti una variabile err.

La funzione deve verificare che vett sia un vettore, che contiene due numeri diversi tra di loro. In caso contrario la funzione termina riportando err=1.

Se vett soddisfa le condizioni richieste, dovrà essere eseguito il grafico bidimensionale di una delle seguenti funzioni, a seconda del valore della variabile stringa:

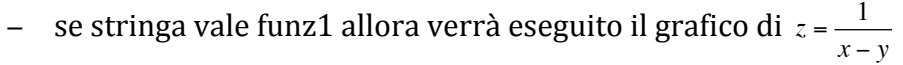

− se stringa vale funz2 allora verrà eseguito il grafico di *z* =  $\frac{1}{x + y}$ 

vett. E' richiesto di verificare quando il denominatore è pari a zero. Per tutte le coppie di In entrambi i casi x e y assumono 100 valori compresi tra l'elemento minore e maggiore di valori per le quali questo avviene la funzione dovrà assegnare a z il valore 2000.

**Es 3** Leggere con un comando matlab opportuno l'immagine di intensità contenuta nel file imm brain.tif e assegnare ad una matrice imm1 i valori dell'immagine.

Rappresentare tale immagine utilizzando la mappa di colore gray.

Si utilizzi il comando ginput per selezionare due angoli opposti (su una delle diagonali) della porzione rettangolare dell'immagine che si vuole estrarre.

Assegnare tale porzione di immagine ad una matrice M e modificare i valori di tale immagine in modo che possa essere ottimizzata per essere visualizzata con la mappa fornita nel file mappa\_esame.mat, utilizzando il comando image.

Creare una immagine RGB le cui componenti siano tutte uguali alla componente rossa della matrice originale e salvare tale immagine in un file .tif.

**Domande Teoriche** (riportare le risposte sul foglio protocollo)

**D1** Descrivere i cell array, indicando le istruzioni per crearlo e le regole per la lettura dei suoi elementi.

## Metodi per l'Analisi dei Segnali Biomedici 26/07/2010

**Es 4** Importare le variabili x e y contenute nel file *regressione.mat* che costituiscono coppie di dati ottenuti da diverse misure.

Stimare i parametri di un modello di regressione che leghi la variabile *y* alla *x*.

Sovrapporre allo scatter plot dei dati il grafico della retta di regressione.

Stimare la deviazione standard dell'errore della y rispetto al valore atteso dal modello.

Fare l'istogramma dell'errore, curando la scelta del numero degli intervalli e la loro posizione.

Stimare la densità di probabilità dell'errore a partire dall'istogramma.

**Es 5** Considerare la sequenza periodica ottenuta campionando con tempo di campionamento pari a dt=0.5s il segnale tempo continuo  $s(t)$  = 5 $\cos(\pi t/4)$ .

sequenza. Si curi la corretta taratura dell'asse frequenziale. Si creino due figure contenenti il modulo e la fase della Trasformata Discreta di Fourier di tale

Si stimi la Trasformata di Fourier di tale sequenza in modo che sia possibile distinguere due componenti frequenziali distanti df=0.01 Hz.

Considerare il filtro FIR i cui coefficienti sono ricavabili dalla funzione di trasferimento nel dominio z data da  $H(z) = \frac{1}{10} \sum_{k=0}^{\infty} z^{-k}$  $\sum^{10} z^{-k}$  .

frequenza del filtro e si rapprensenti in modulo e fase con una risoluzione pari a df=0.1 Hz. Si faccia il grafico della risposta impulsiva di tale filtro. Si stimi da questa ultima, la risposta in

Si calcoli l'andamento temporale dell'uscita di tale filtro, quando in ingresso è presente il vettore v prima determinato, in due modi:

 $-$ nel dominio temporale utilizzando la risposta impulsiva stimata

*k*=0

- attraverso il comando filter()

Si rappresentino i due risultati sullo stesso grafico.

# **Strumenti per l'Analisi dei Segnali Biomedici 20/9/2010 Test #1**

**Es 1** Generare una matrice A di dimensioni 5x4x3 i cui elementi sono tali che  $A(h,k,z)=(h+k)/z$ .

Estrarre la sottomatrice (pagina) corrispondente a z=2 e assegnarla ad una matrice B. Estrarre una sottomatrice C di dimensioni 3x2x3 ottenuta dagli elementi di A con indici h e k dispari.

Trasformare la matrice B in un vettore colonna B\_col.

Trasformare la matrice C in un vettore colonna C\_col.

Creare una matrice D la cui diagonale principale è data dagli elementi di B\_col e la diagonale sotto alla diagonale inferiore è data dagli elementi di C\_col.

Trovare gli indici (o l'indice) delle colonne (o della colonna) di D avente valore medio maggiore.

Trovare gli indici dell'elemento (o degli elementi) di D più piccolo (piccoli).

**Es 2** Creare una funzione matlab che accetta in ingresso un vettore x e in uscita riporti una variabile err.

La funzione deve verificare che x sia un vettore, quindi né uno scalare né una matrice altrimenti la funzione termina e assegna ad err il valore -1.

La funzione deve verificare inoltre che nessun elemento di x presenti una parte immaginaria. In caso affermativo la funzione termina ed assegna ad err il valore 1. Determinare due variabili x1 e y1 che assumono 200 valori equidistanti compresi tra il valore minimo e il massimo di x. Riguardo a questo punto la funzione deve verificare che i valori minimo e massimo di x non coincidano. In caso affermativo la funzione termina e assegna ad err il valore 2.

In caso negativo la funzione esegue il grafico della funzione bidimensionale  $z=sin(x1+y1)/(x1+y1)$ . Si dovrà porre attenzione al caso in cui  $x1+y1$  uguagli zero. Fatto il grafico la funzione esce riportando il valore err=0.

**Es 3** Leggere l'immagine di intensità contenuta nel file MRI\_brain.tif e assegnare ad una matrice Imm i valori dell'immagine.

Creare una figura e rappresentare l'immagine utilizzando la mappa di colori bone. Creare una mappa di colori a 32 livelli e assegnare a tale mappa il nome mia\_map. Ogni riga individua un colore grigio e i 32 livelli coprono in modo uniforme l'intervallo nero - bianco (1-mo livello nero, 32-esimo livello bianco).

Creare una seconda immagine Imm2 i cui valori sono ottenuti da quelli di Imm, ma scalati in modo che la visualizzazione sia ottimizzata per la mappa mia\_map.

Trasformare l'immagine in Imm, in una immagine RGB, utilizzando la mappa di colori cool.

**D1.** Descrivere l'uso del comando meshgrid riportando un esempio

# **Metodi per l'Analisi dei Segnali Biomedici 20/9/2010 Test #1 Es 4**

Generare due vettori x1 e x2 di 1000 elementi i cui valori sono estratti da una distribuzione uniforme tra 0 e 1.

A) Creare una figura con gli istogrammi (non normalizzati ma correttamente centrati) delle due variabili in due grafici separati.

B) Fare l'istogramma normalizzato in modo da stimare la ddp, del vettore  $v1=x1+x2$ 

Considerare due vettori di 1000 elementi z1 e z2, i cui valori sono distribuiti in modo uniforme rispettivamente tra 3 e 6 (z1) e -2 e 8 (z2) Ripetere i punti A) e B) per z1 e z2 (per B si consideri  $y2=z1+z2$ )

Considerare le coppie di valori (y1,y2). Fare lo scatter plot di tale valori. Stimare il momento congiunto del secondo ordine, la covarianza, il coefficiente di correlazione tra y1 e y1.

# **Es 4**

Si consideri la sequenza periodica ottenuta campionando con tempo di campionamento pari a dt=0.25 il segnale tempo continuo  $s(t) = 3\cos(\pi t/3) + 4\sin(\pi t/5)$ . Si creino due grafici contenenti il modulo e la fase della Trasformata Discreta di Fourier di tale sequenza, curando la corretta taratura dell'asse frequenziale.

Si consideri un segmento di 40 secondi di tale sequenza e si memorizzi tale segmento in un vettore v. Si stimi la Trasformata di Fourier di tale sequenza in modo da avere una risoluzione frequenziale di 0.02 Hz (si intende in questo caso una risoluzione in termini di visualizzazione della Trasformata).

Considerare il filtro i cui coefficienti sono ricavabili dalla funzione di trasferimento nel dominio z data da  $H(z) = \frac{1+1.8z^{-1}+0.82z^{-2}}{1+0.8z^{-1}}$ 

stimi da quest'ultima la risposta in frequenza del filtro e si rappresenti in modulo e Si faccia il grafico della risposta impulsiva di tale filtro calcolata per n=0.....15. Si fase con una risoluzione pari a df=0.01 Hz.

Si calcoli l'andamento temporale dell'uscita di tale filtro quando in ingresso è presente il vettore v, in due modi:

- nel dominio temporale utilizzando la risposta impulsiva stimata

- attraverso il comando filter

Determinare un filtro ottenuto modificando la fase dei poli e degli zeri del filtro precedente in modo che il comportamento sia di tipo passa alto.

## **Strumenti per l'Analisi dei Segnali Biomedici 18/11/2010**

**Es 1** Generare una matrice M di dimensioni 100x100 i cui valori siano tali che  $M(h,k)=(h-50)^{2}+(k-50)^{2}.$ 

Trovare il numero e gli indici degli elementi di M, maggiori di 20 e minori di 50. Estrarre una porzione centrale della matrice di dimensioni 21x21 e assegnare tale porzione ad una variabile M1.

Creare una matrice M2 ottenuta sottraendo ad ogni riga di M1 il valore medio corrispondente.

Trasformare le matrici M1 e M2 in due vettori colonna c1 e c2 rispettivamente.

Creare un vettore d di numeri complessi la cui parte reale sia data dai valori di c1 e la parte immaginaria da quelli di c2.

Trovare il numero e gli indici degli elementi di d la cui fase sia inferiore a 50 **gradi**.

**Es 2** Scrivere una funzione che accetti in ingresso due vettori *a* e *b* e una stringa *funz* e riporti in uscita una variabile *err* e una stringa *commento*. La funzione deve verificare che *a* e *b* siano vettori , quindì né scalari né matrici, e *funz* una stringa altrimenti riporta in uscita *err*=1 e *commento* = "non calcolato".

Nel caso in cui gli ingressi soddisfino le condizioni e la funzione deve:

nel caso in cui la stringa in ingresso sia *medie*, calcolare la media degli elementi dei due vettori di ingresso a e b e confrontarle. Se la media degli elementi di a è maggiore della/minore della/uguale alla media degli elementi di b l'uscita *commento* varrà "la media di a è maggiore della/minore della /uguale alla media di b". In questo caso err deve essere posto a zero

nel caso in cui la stringa in ingresso sia *dimensioni*, calcolare le dimensioni di a, b e confrontarle: la variabile *commento* sarà uguale a "le dimensioni di a, b sono differenti" oppure a "le dimensioni di a e b coincidono" a seconda del risultato del confronto. In questo caso err deve essere posto a zero

nel caso in cui la stringa in ingresso non assuma nessuno dei valori precedenti, la funzione riporta in uscita il valore err=-2 e *commento* pari a "operazione non specificata"

**Es 3** Utilizzare un comando matlab per leggere l'immagine di intensità contenuta nel file MRI brain.tif ed assegnare ad una variabile Imm i valori di tale immagine.

Visualizzare tale matrice come immagine indicizzata utilizzando la mappa di colori gray. Utilizzare un comando opportuno affinché la visualizzazione sia ottimizzata per tale mappa. Creare una mappa di colori *mia\_map*, formata dai primi 32 livelli della mappa di colori gray.

Creare una matrice M2 ottenuta scalando i valori di Imm in modo che siano ottimizzati per la visualizzazione tramite la mappa di colori *mia\_map*.

Creare un'immagine RGB la cui componente Rossa sia paria a M2, mentre le altre componenti siano pari a zero.

Scrivere tale immagine in un file .tif utilizzando un comando opportuno.

# **D1. Domanda teorica**

Descrivere i comandi per disegnare il grafico di numeri complessi

# **Metodi per l'Analisi dei Segnali Biomedici 18/11/2010**

**Es 4** 

Si utilizzi un comando matlab per caricare le variabili x e y contenute nel file regressione3.mat.

Stimare i parametri del modello di regressione lineare che lega y a x.

Fare lo scatter plot dei dati e sovrapporre a tale grafico la retta di regressione stimata.

Considerare l'errore del modello di regressione. Stimarne la deviazione standard.

Stimare la densità di probabilità (ddp) dell'errore tramite l'istogramma dell'errore del modello e farne il grafico.

Confrontare tale grafico con la ddp teorica di una variabile avente stessa forma della distribuzione, stesso valor medio teorico, proprio del errore nel modello di regressione lineare, e con deviazione standard pari a quella stimata dai dati.

Si sovrapponga il grafico di tale ddp a quello della ddp stimata

# **Es 5**

Generare un'onda quadra con periodo T0=0.2 s, di ampiezza compresa tra 0 e 1, durata temporale T=1 s e risoluzione temporale pari a dt=0.05. Fare il grafico rispetto al tempo di tale sequenza.

Si consideri il filtro FIR i cui coefficienti sono ricavabili dalla funzione di trasferimento nel dominio z data da  $H(z) = \frac{1}{16} \left[ 1 + 2z^{-1} + 3z^{-2} + 4z^{-3} + 3z^{-4} + 2z^{-5} + z^{-6} \right].$ 

Si faccia il grafico della risposta impulsiva del filtro e della risposta in frequenza da questa ottenuta.

Curare la t<del>a</del>ratura degli assi, rispettivamente temporale e frequenziale.

Si calcoli l'uscita che si ottiene dando in ingresso a tale filtro la sequenza di partenza, nel dominio tempo. Si ottenga tale risultato sia tramite la convoluzione lineare, sia tramite la convoluzione circolare, realizzata nel dominio frequenziale. Si realizzino i grafici dei due risultati ponendo attenzione alla taratura dell'asse temporale.

Si consideri la risposta del filtro alla sequenza data da *x*[n]=  $\delta[n]$ - $\delta[n-5]$  e se ne faccia il grafico.

Porre attenzione alla tipologia del filtro proposto e se risultasse di tipo passa basso si realizzi un filtro di tipo passa alto a partire da tale filtro, come combinazione lineare con un filtro passa tutto. Viceversa se risultasse di tipo passa alto, realizzare in modo analogo un filtro passa alto.